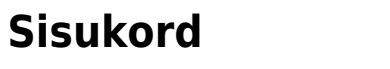

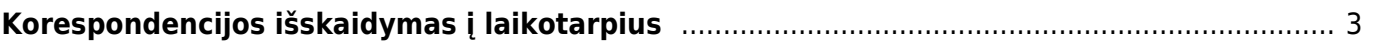

## <span id="page-2-0"></span>**Korespondencijos išskaidymas į laikotarpius**

Šioje instrukcijoje yra aprašomas korespondencijų skaidymas į laikotarpius.

- 1. Korespondencijoje spauskite mygtuką IŠSKAIDYTI Į PERIODUS;
- 2. Atsidariusiame lange reikia nurodyti išskaidymo laikotarpį ir į kiek dalių bus skaidymas;
- 3. Atsidariusiame lange reikia užpildyti šiuos laukus:
	- Laikotarpis kas kiek laiko skaidyti. 1 reiškia, kad kas mėnesį;
	- Pradžios data nuo kada pradėti skaidyti;
	- Korespondencijų skaičius į kiek dalių išskaidyti;
	- Pabaigos data paskutinės išskaidymo dalies data. Šis laukas užsipildo automatiškai, po korespondencijų skaičiaus įvedimo;
- 4. Spaudžiame Į PRIEKĮ;

5. Atsidariusiame lange laukelyje Atitinkama sąskaita nurodome, į kokią buh. sąskaitą perkeliame sumas. Spaudžiame SUKURTI KORESPONDENCIJAS;

- 6. Susikurs nauji įrašai. Atsidarius pavaizduotam vaizdui spaudžiame ATLIKTA;
- 7. Grįžus į korespondenciją ji jau bus išskaidyta į laikotarpius.

From: <https://wiki.directo.ee/> - **Directo Help**

Permanent link: **[https://wiki.directo.ee/lt/korespondencijos\\_isskaidymas?rev=1548155753](https://wiki.directo.ee/lt/korespondencijos_isskaidymas?rev=1548155753)**

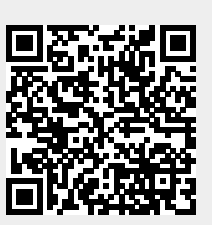

Last update: **2019/01/22 13:15**

Directo Help - https://wiki.directo.ee/